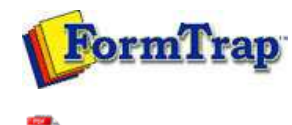

PDF version

# **Setup**

- **Core Components**
- $\triangleright$  Archive
- Settings
- $\triangleright$  Filters
- $\triangleright$  Run
- Users

### **Data Input**

- $\triangleright$  File System
- LP (Line Printer)
- Named Pipes

#### **Delivery**

- **Print Servers**
- **Printer Licensing**
- Email
- **Application**
- **Delivery Monitor**

### **Troubleshooting**

**D** Login Credentials

**Enterprise Manual V7.5**

Connection | Queues | Data Folders | Archive | **Setup** | Submit Associated Files | Other Add-ons | Related Batch Processes | Special Forms

## Core Components

FTSpooler **Core components** shows the versions and locations of all the FTSpooler essentials. Locations of forms, substitution files and rule files can be changed under **Home folder**.

**Home Directory (%fthome%):** is shown for information. It cannot be changed on this screen, but can be changed by first stopping the FormTrap Spooler then using program **FTHome Locator** (access via **Start** > **Programs** >**FormTrap** > **Server V7**).

Note: If changes to queues disappear when you stop the FormTrap Spooler, please see:

**Access rights with FormTrap Enterprise Version 7**

**Install directory (%ftinst%):** is shown for information, it is the location of your FormTrap executable files and cannot be changed.

In **Formatting** section, specify **Location of forms and substitution files**, normally **%fthome%\data**.

In **Identification and split** section, specify the **Location of rule files**, normally **%fthome%\rules**.

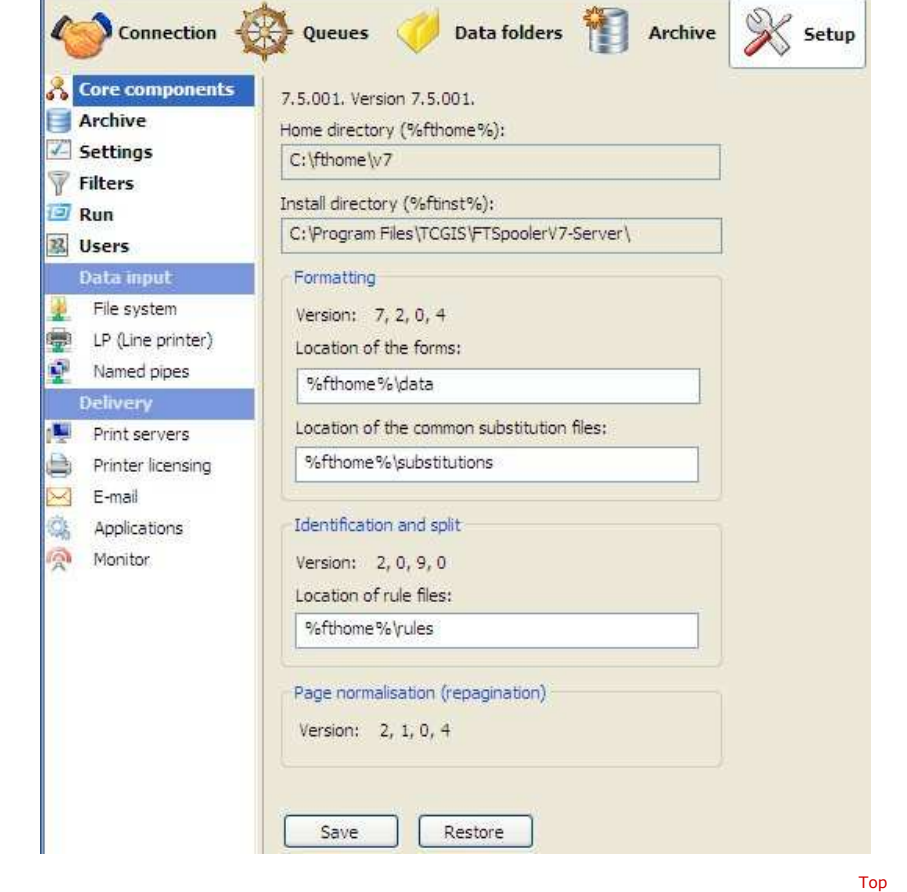

**Disclaimer** | **Home** | **About Us** | **News** | **Products** | **Customers** | **Free Trial** | **Contact Us** | **Success Stories Copyright 1995-2011 TCG Information Systems Pty. Ltd. All rights reserved.**